# **Epigenome Data BrowseR Documentation**

*Release 1.3 beta*

**Shraddha Pai, Kelly Sunderland**

**Apr 12, 2017**

# **Contents**

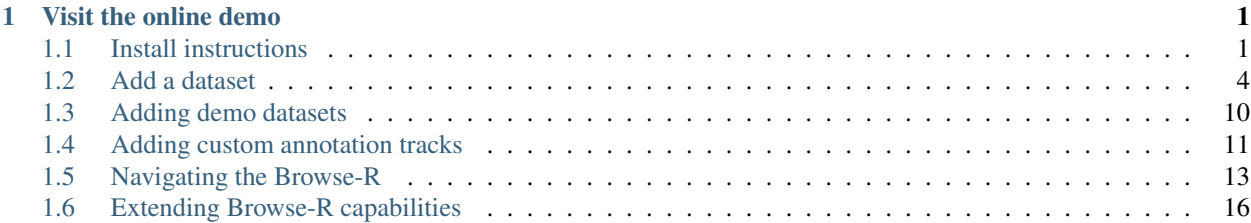

# CHAPTER 1

### Visit the online demo

<span id="page-4-0"></span>Get source code from the [EDB github repo.](https://github.com/shraddhapai/shiny-data-browseR)

## <span id="page-4-1"></span>**Install instructions**

### **Install environment**

This step only needs to be done initially by a web administrator setting up the application. It does not have to be repeated by all end users. EDB should be installed on a machine on which you can run a web server accessible to all your users.

All EDB development has been done on Unix machines, but installation should work on any machine that can run Shiny server.

The recommended machine configuration is

- OS: the EDB has been tested on Debian, Ubuntu 10.04, 12.04 and 14.04, but any machine that runs Shiny server should work.
- $\cdot$  > 7 Gb RAM
- > 2 Gb disk; 2.0G is the size of all software dependencies and the demo dataset.

These instructions are for a machine running Ubuntu 14.04 (LTS). I have also successfully set up the app on Debian Wheezy LTS. Each package will prompt saying something along the lines of "This package with require XYZ space. Continue [Y/n]?". Type "Y".

### **Automatic install using docker**

[Docker](https://www.docker.com) is a hugely popular platform for deploying software in "containers". EDB can be easily installed with a custom [dockerfile](https://github.com/shraddhapai/shiny-data-browseR/tree/master/dockr_edb) in the EDB repo.

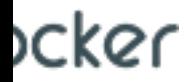

If you haven't already done so, first [install docker](https://docs.docker.com/installation/#installation) on your target machine. Then build at command line.

Note: The build itself takes  $\sim$ 15-20 minutes, as it is installing R, the shiny server, associated BioConductor and Shiny dependences. As part of this process, the dockerfile also downloads the demo dataset (~286Mb).

So take a break and do something else while it's running.

```
git clone
˓→https://github.com/shraddhapai/shiny-data-browseR.git
cd shiny-data-browseR
docker build docker_edb
```
When the build is complete, you should be provided with an image identifier (e.g. af9ca39a5c48).

Now start a new container from the image:

docker run -p 3838:3838 -d af9ca39a5c48

At this point you should be able to open a web browser on your target machine to http://localhost:3838/EDB, or if you're using boot2docker, to http://192.168.59.103:3838/EDB.

### **Manual install**

#### **Clone the EDB repo**

Ignore the first line below if your machine already has git.

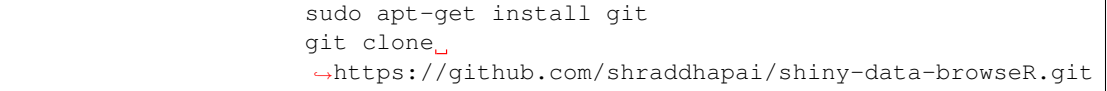

#### **Install R (>=3.1.0)**

```
sudo add-apt-repository ppa:marutter/rrutter
sudo apt-get update
sudo apt-get upgrade
sudo apt-get install r-base r-base-dev
```
The following will set text-encoding preferences so your R error/status messages don't contain strange symbols. In ~/.profile add the following line

export LC\_ALL=C

#### Then execute ~/.profile:

. ~/.profile

#### **Install shiny server**

First install the R shiny package:

```
sudo su - \
-c "R -e \"install.packages(
˓→'shiny', repos='http://cran.rstudio.com/')\""
```
Now download and install shiny-server:

```
sudo apt-get install gdebi-core
wget http://download3.rstudio.org/
˓→ubuntu-12.04/x86_64/shiny-server-1.2.1.362-amd64.deb
sudo gdebi shiny-server-1.2.1.362-amd64.deb
```
At this point, if you point your web browser to <myIpAddress>:3838, you should see a page like this. If you don't see this, shiny server has not been correctly installed. Debug this issue first.

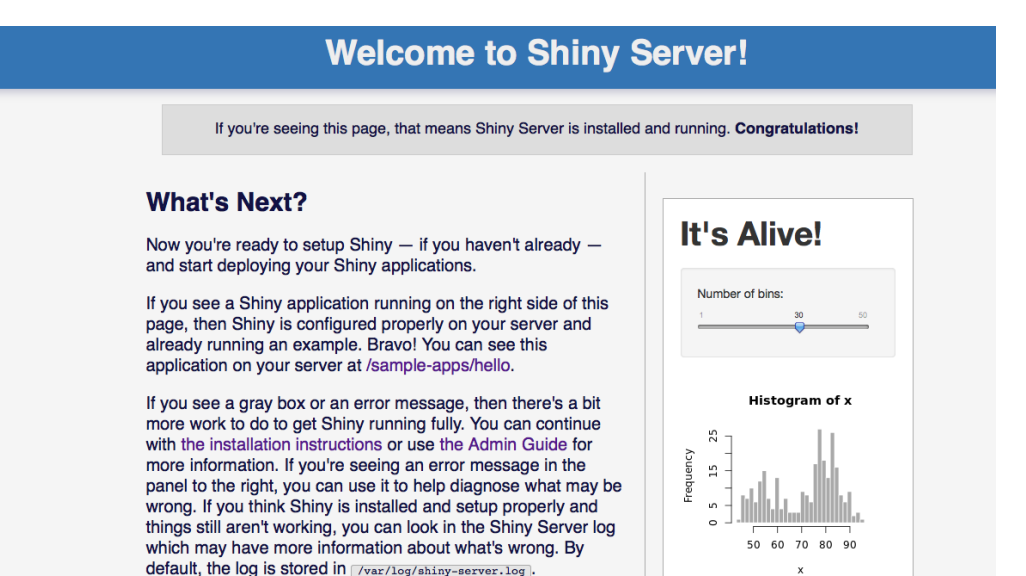

#### **Install Unix dependencies for the R/BioConductor packages**

sudo apt-get install libcurl4-openssl-dev libxml2-dev

#### **Install R and BioConductor packages**

Select your local mirror when prompted (e.g. 15 for Toronto)

˓<sup>→</sup>','GenomicFeatures','biovizBase','Rsamtools'));"

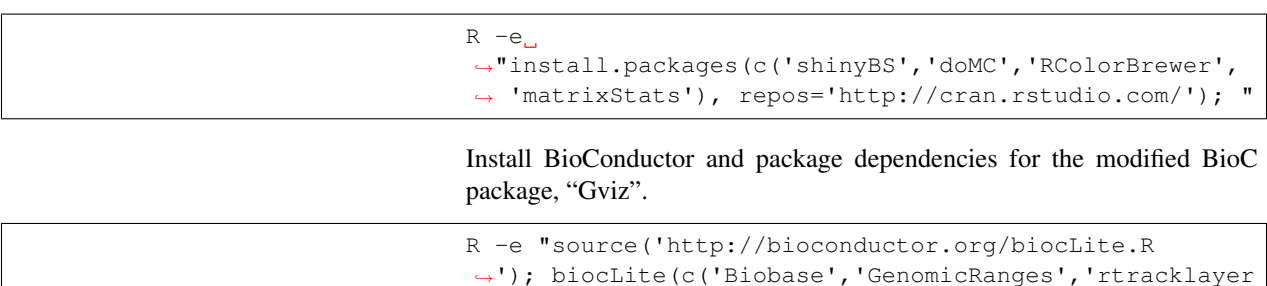

#### **Install development version of Gviz**

Exit R and insert the following at command line:

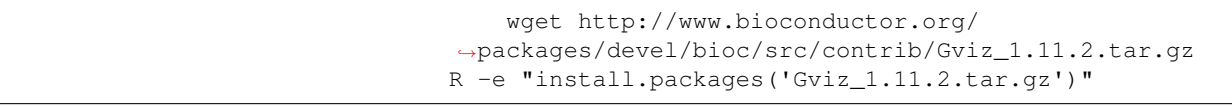

#### **Configure EDB**

That's it! Installation is done. Now we configure the server.

```
cd /srv/shiny-server
mkdir EDB
sudo cp ~/shiny-data-browseR/*.R .
sudo cp -r ~/shiny-data-browseR/www .
sudo cp -r ~/shiny-data-browseR/data_types .
sudo touch restart.txt
```
Now create a file named "config\_location.txt" with the path to all your data configuration files. Save it. There should be no spaces before or after the path.

/path/to/config/file/here

At this point, you should be able to see the EDB interface in your web browser. In the image below, config\_location.txt points to a dummy directory with no config files. Therefore the dropdown box for "Select a dataset" is empty.

<span id="page-7-1"></span>Great! Now let's proceed to adding our custom datasets.

### <span id="page-7-0"></span>**Add a dataset**

### **Quickstart: Use demo datasets**

Download the demo datasets seen on the live EDB demo. Follow install instructions in the included README.

File: [EDB\\_demodata.tar.gz](http://epidatabrowser.camh.ca:3838/demo_datasets/EDB_demodata.tar.gz) (270Mb)

md5sum: d529107a0ac482f4d39f70ea0e7546aa

Note: If you installed EDB using the custom dockerfile, you already have the demo data.

### **Basic steps**

Follow these steps to add a new dataset to the EDB. As an example, we use the demo BS-seq dataset from Lister, Mukamel et al. (2013). Science, which charts DNA methylation over human postnatal brain development.

Let us assume that EDB datasets are all located at <dataRoot>.

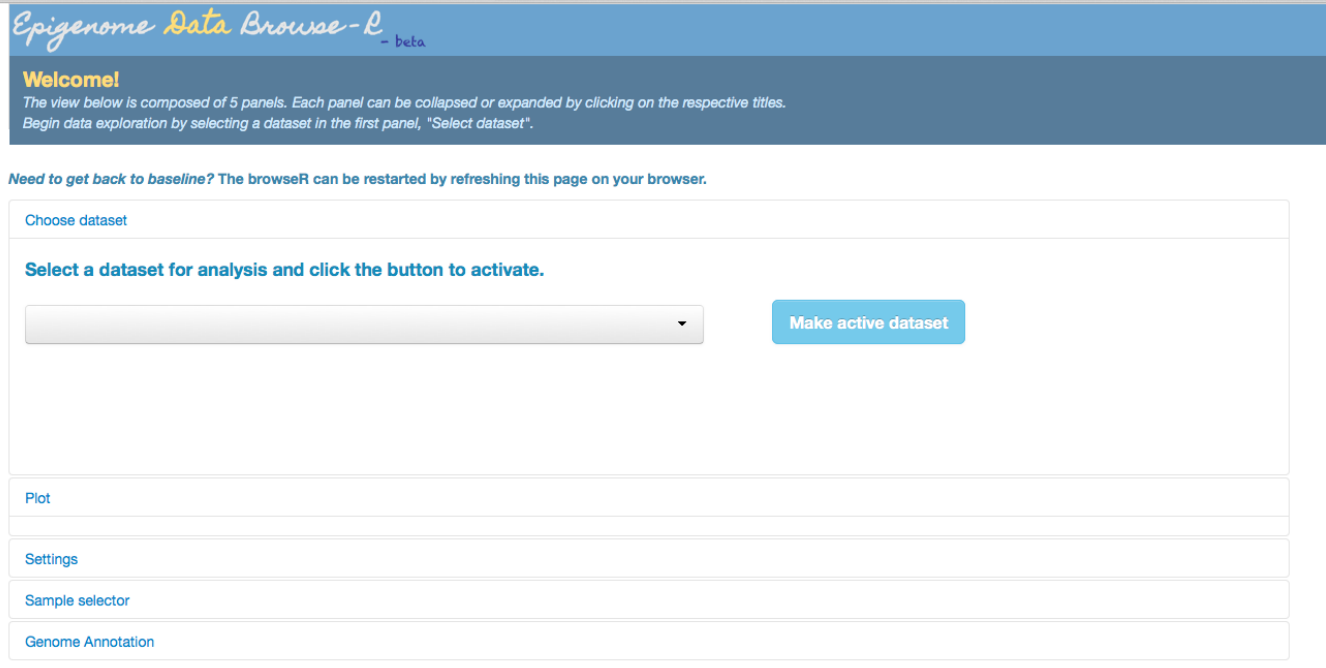

For code, technical documentation, and user manual, visit EDB @ github

Copyright @ 2014. Shraddha Pai, Centre for Addiction and Mental Health. This software is distributed with the GPLv3 license. This page is best viewed at 1280 x 1024 or better, and has been tested in Firefox 31.0.

Step 1: dataset config: Create a *[master config file](#page-10-0)* for the dataset.

Step 2: phenotype matrix: Add a *[table specifying sample pheno](#page-12-0)[types/metadata properties](#page-12-0)*, and links to the sample-wise data

Step 3: data: Assemble the data files and any required index files (e.g. *tbi* for tabix files).

Step 4: group order: Add a file to specify the *[ordering of categorical](#page-12-1) [variables](#page-12-1)*

### **Example directory structure for datasets**

This is what a simple project directory structure should look like when you are done. The example below assumes that all datasets and associated config files are located at <dataRoot>. Coloured arrows show how the master config file references the phenotype table and group order table.

In this example we have two datasets, one showing epigenetic dynamics in mouse brain development and the other, for human. Here, config\_location.txt points to a directory which also contains all browser-related metadata and the data files themselves:

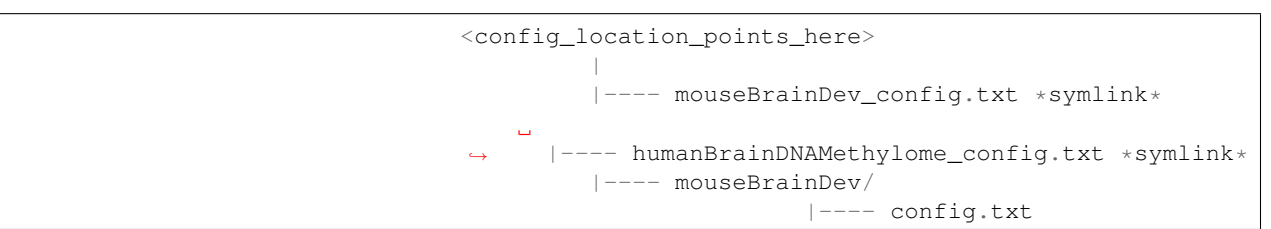

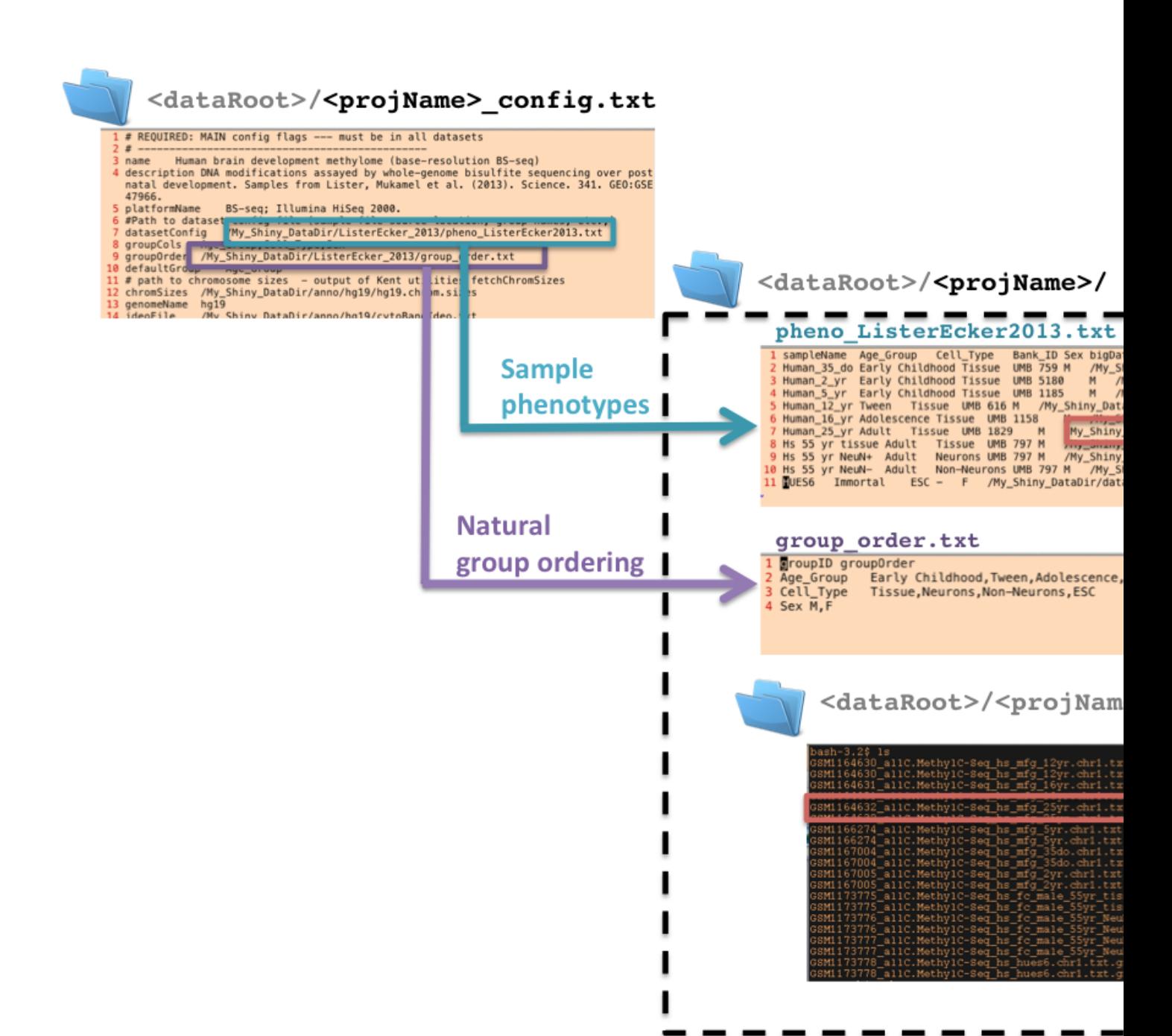

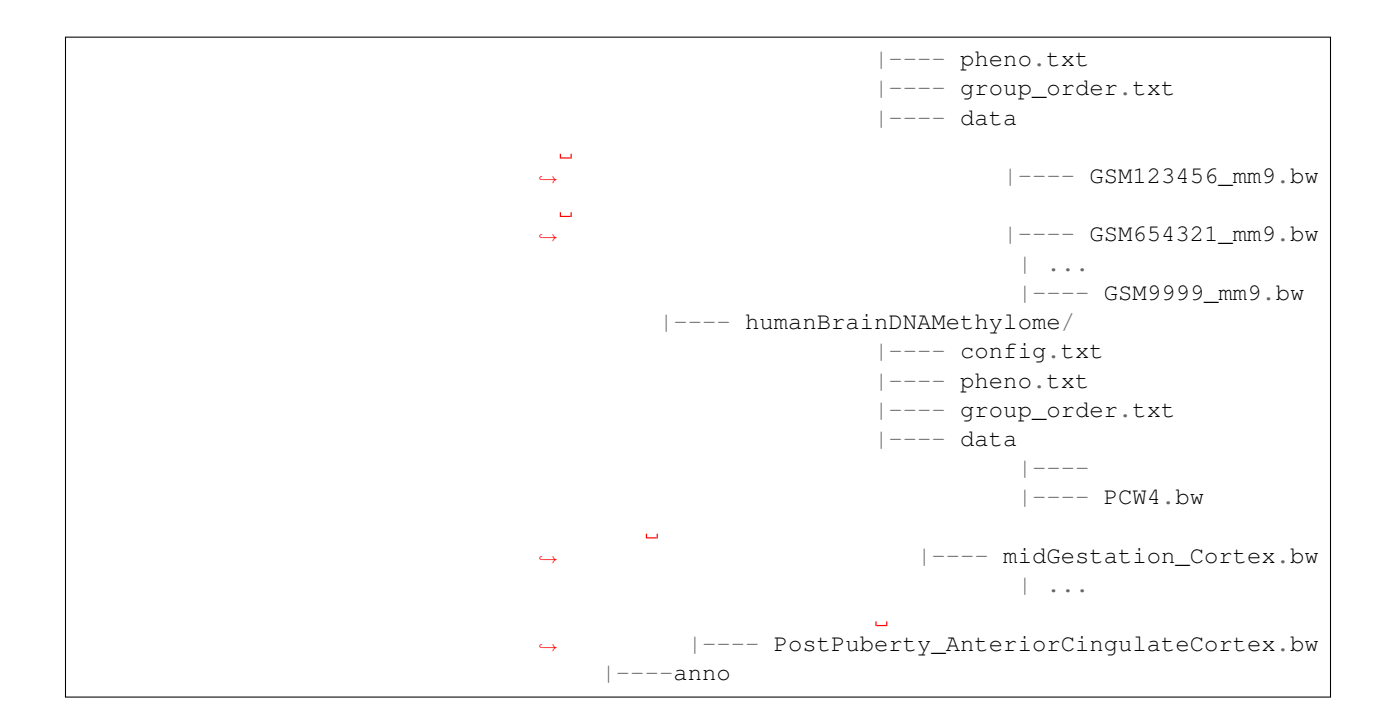

### **Dataset config file**

The dataset config file contains general metadata for the dataset. It is a tab-delimited file with two columns: a key (controlled word for config parameter) and value.

### <span id="page-10-0"></span>**Format and required fields**

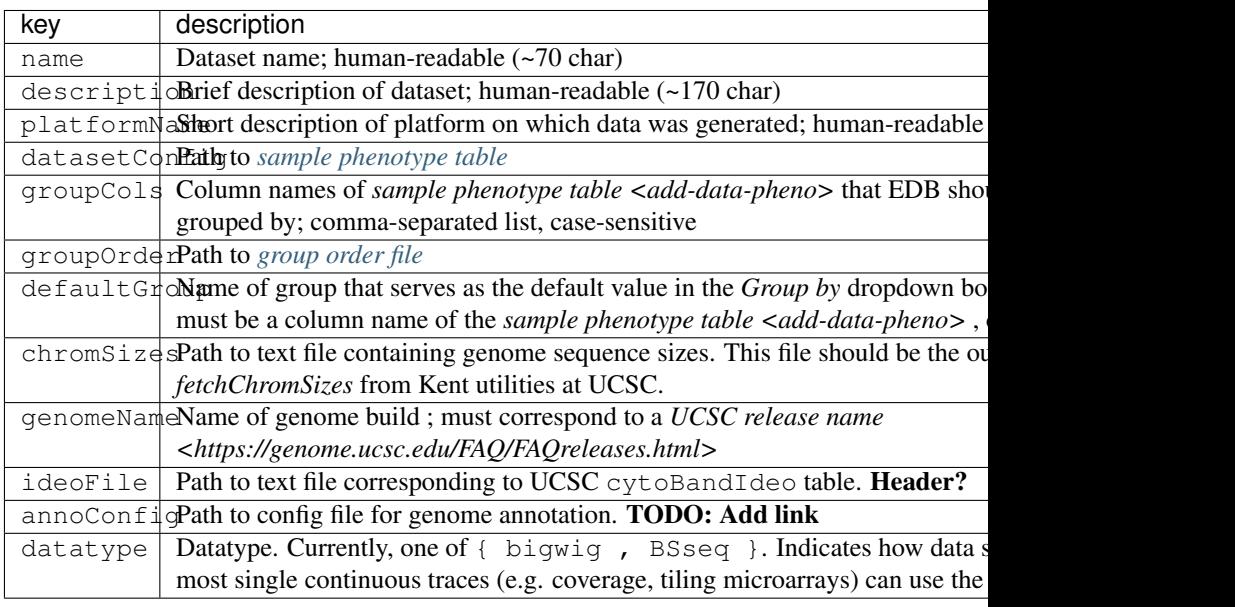

All the above fields are required and must not contain missing values.

### **Variables for different datatypes**

*bigwig:*

This datatype has no required parameters.

*BSseq:*

- BSseq\_\_COV\_POS: Column index of tabix file which contains base coverage
- BSseq\_\_M\_POS: Column index of tabix file which contains number of methylated reads at that base ("M" read count)

#### **Example dataset config file**

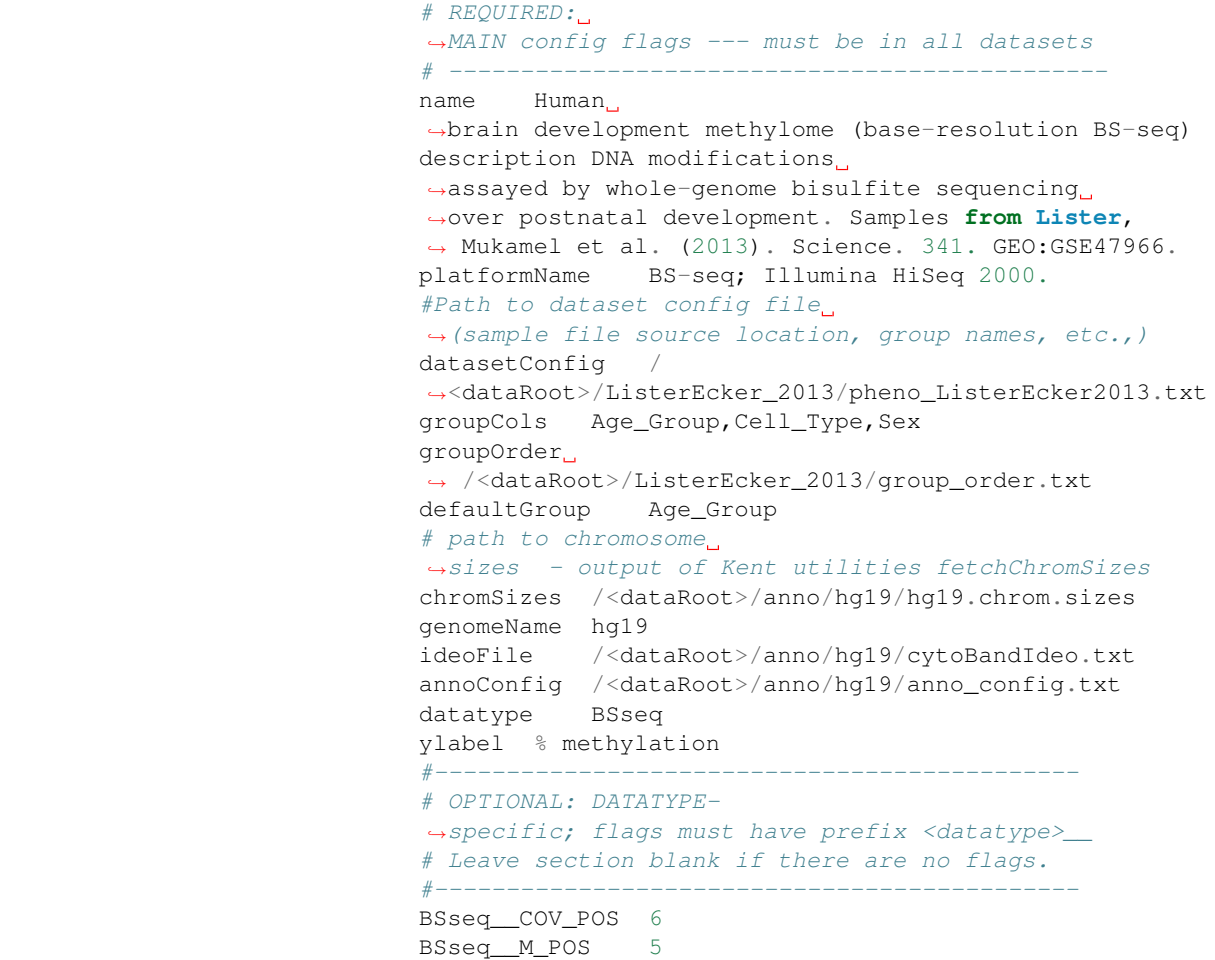

EDB requires that all dataset config files be located at the path specified in the special config\_location.txt file. Recall that this file is at <EDBServerRoot>/config\_location.txt.

*[Back to top](#page-7-1)*

### **Sample phenotype table**

This tab-delimited file contains sample-wise metadata, including locations of data files. Each row should contain data for one sample, and each column should contain a unique type of metadata. Column order is unimportant to the browser. The browser expects the following columns, named exactly in this way:

### <span id="page-12-0"></span>**Format**

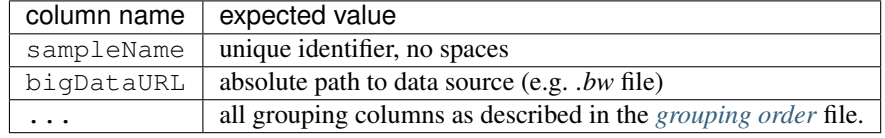

#### **Example phenotype table**

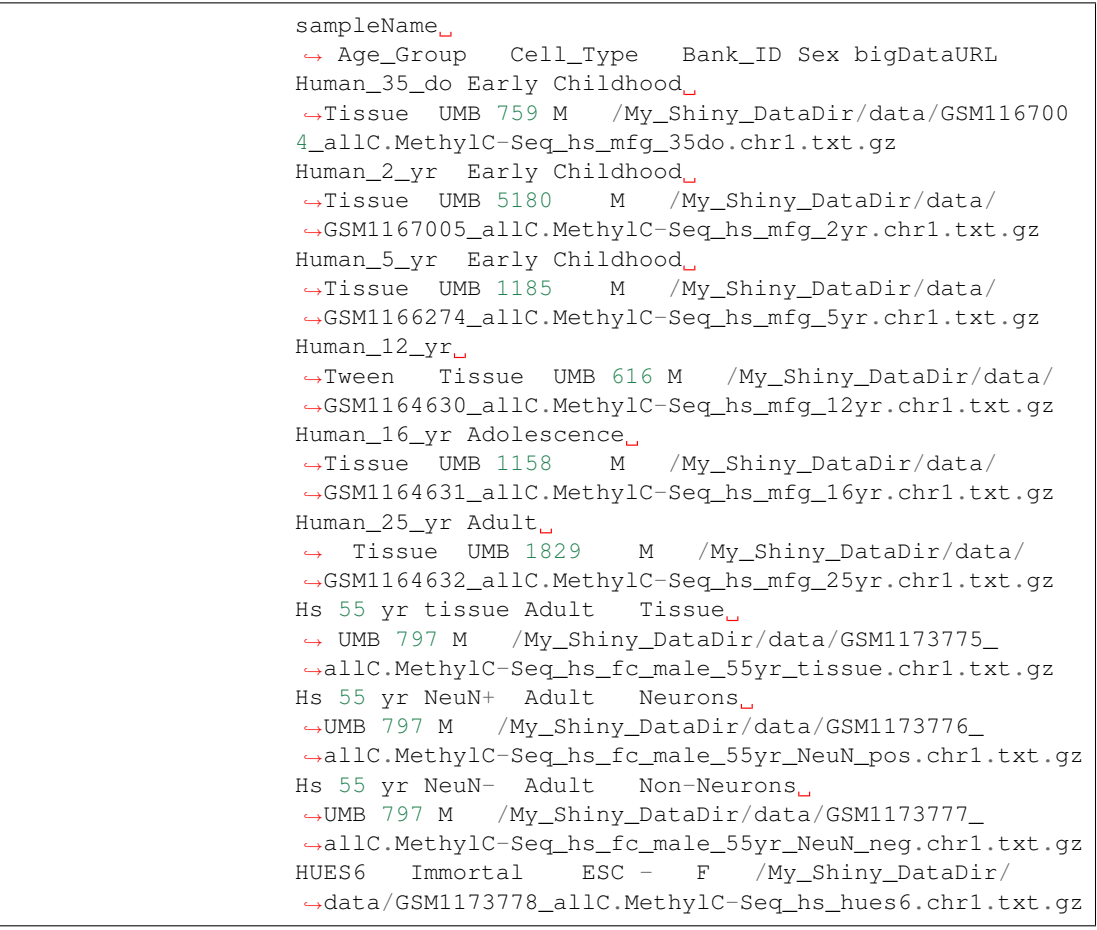

### <span id="page-12-1"></span>**Groups and grouping order**

The group\_order.txt file is a tab-delimited file containing a table of two columns: #. groupID: Group name, must match a column name in the phenotype matrix #. groupOrder: Order in which group members must be shown. Comma-separated collection of values. All values for a given group must be specified here. The browser will return an error if any additional group members are found in the phenotype table but are

not listed here.

In addition to these groups, the browser allows a non-grouping option - i.e. viewing sample-specific data - with "Grouping: (none)".

#### **Example group order file**

```
groupID groupOrder
Tissue Brain, Sperm
Diagnosis Control,Schizophrenia,Bipolar disorder
TimeOfSampling
˓→ Before_Treatment,During_Treatment,After_Treatment
```
For this dataset, the browser would show 4 grouping options: *Tissue*, *Diagnosis*, *TimeOfSampling*, *(none)*.

The *(none)* option is automatically added, and allows samples to be inspected individually instead of being grouped.

<span id="page-13-0"></span>*[Back to top](#page-7-1)*

### **Adding demo datasets**

*This section is added for completeness. Demo datasets have not yet been made publicly available. - SP 5 Sep 2014.*

In this example, the demo data and config files are contained in a directory named "Shiny\_BrowseR\_Github\_data".

From the source machine, rsync the datasets to the machine where the EDB instance will be hsoted. The data directory should be in a location readable by the user shiny, which will run the EDB app.

```
rsync -avL.
˓→--progress Shiny_BrowseR_Github_data $DEST_MACHINE:/.
```
On the destination machine, we update the path in the metadata files to reflect the path on our new machine. Replace the substitution sed command with one relevant to your source and destination paths.

Below we update the paths in the data dirs as well as the annotation directory (anno/hg19).

```
cd /Shiny_BrowseR_Github_data
rm *_config.txt
cd mTAG_BrainSperm
sed -i 's/\/src\/path\/dir/\/dest\/path/g' *.txt
cd ../ListerEcker_2013
sed -i 's/\/src\/path\/dir/\/dest\/path/g' *.txt
cd ../anno/hg19
sed -
˓→i 's/\/src\/path\/dir/\/dest\/path/g' anno_config.txt
```
Create a symlink to dataset-specific config files in the data directory

We change /srv/shiny-server/EDB/config\_location. txt to point to our new data directory path: / Shiny\_BrowseR\_Github\_data

At this point, refresh the EDB. If the "Choose dataset" dropdown box is populated, shiny can see the datasets.

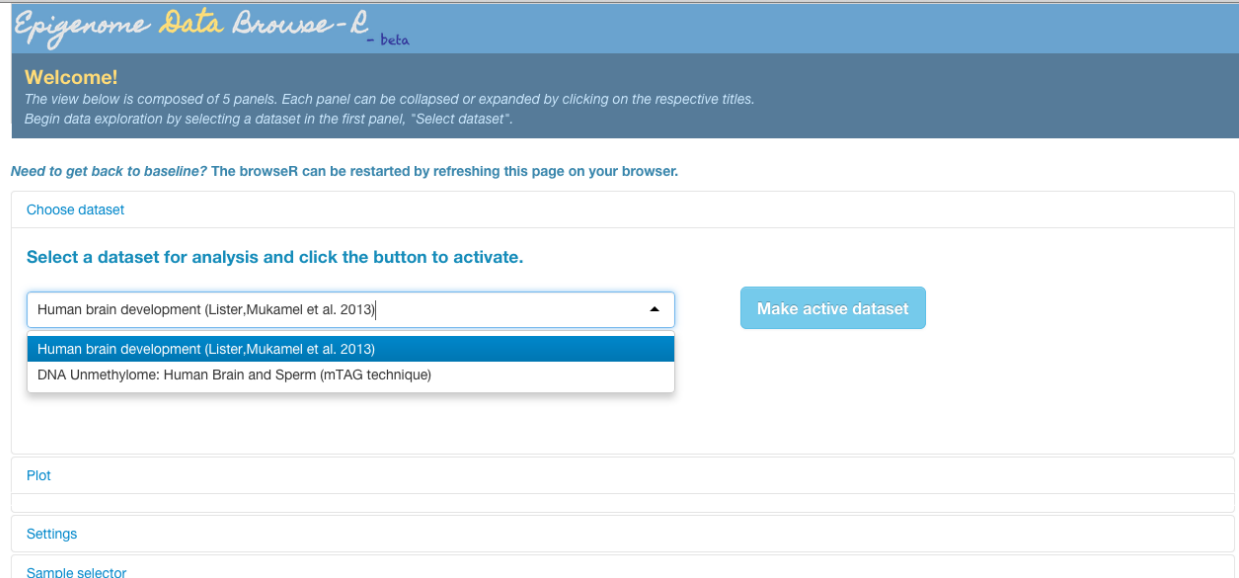

If not, stop here and check the following:

- Is the data root directory in a location with read permissions for user "shiny"?
- Have the paths been correctly updated for all dataset directories?
- Is config\_location.txt pointing to the correct data directory?

### **Adding custom annotation tracks**

Annotation files are expected to live under <dataRootDir>/ anno where <dataRootDir> is the directory to which config\_location.txt points. Sources are organized by genome build as in the example below. EDB uses the BioConductor [Gviz](http://www.bioconductor.org/packages/devel/bioc/html/Gviz.html) package to construct annotation objects. Refresh the EDB browser page and reload dataset to see the listing of new annotation sources.

### **Directory structure for custom annotation**

<span id="page-14-0"></span>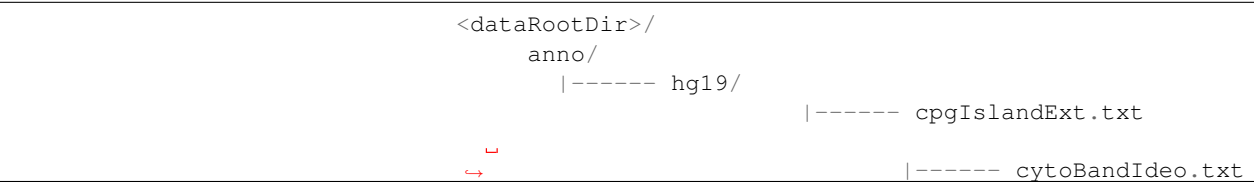

```
˓→ |------ TxDb.Hsapiens.UCSC.hg19.refGene.sqlite
                          |------ anno_config.txt
|----- \text{mm9}/|------ cpgIslandExt.txt
                          |----- LAD_NPC_mm9.txt
                          |------ anno_config.txt
```
#### **anno\_config.txt**

anno\_config.txt s used by EDB to get a listing of all available annotation for a genome build. EDB gets the genome build for the current dataset as the value of the genomeName variable in the dataset config file. It then refers to <dataRootDir>/<genomeName>/anno\_config.txt for a list of all annotation available for that genome build. anno\_config.txt is expected to be a tab-delimited file with rows representing each annotation source, and the following columns:

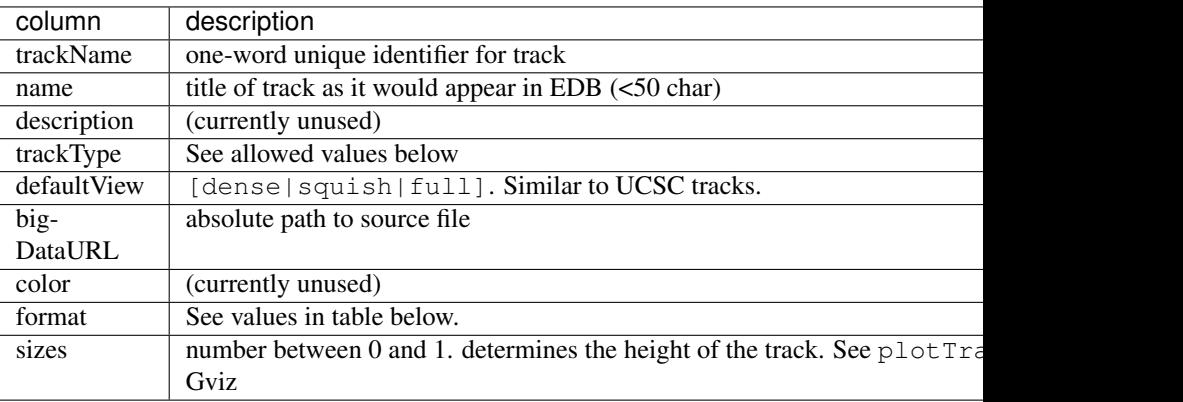

Columns except description and color must not have missing values.

EDB currently supports the following file formats. Behaviour is undefined if the format-trackType combinations below are not respected.

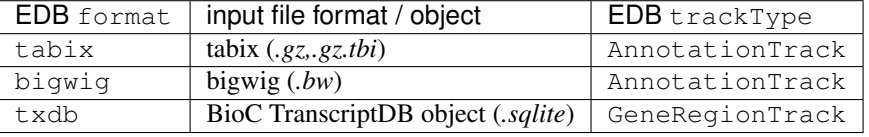

Visit these pages to learn more about the [tabix](http://samtools.sourceforge.net/tabix.shtml) , [bigwig](http://genome.ucsc.edu/goldenpath/help/bigWig.html) and [BioC Tran](http://www.bioconductor.org/packages/release/bioc/vignettes/GenomicFeatures/inst/doc/GenomicFeatures.pdf)[scriptDB](http://www.bioconductor.org/packages/release/bioc/vignettes/GenomicFeatures/inst/doc/GenomicFeatures.pdf) format/objects.

#### **Sample anno\_config.txt file**

trackName name description trackType ˓<sup>→</sup> defaultView bigDataURL color format sizes cpgIslands CpG Islands CpG Islands ˓<sup>→</sup>AnnotationTrack dense /home/docker/EDB\_demodata/ ˓<sup>→</sup>anno/hg19/cpgIslandExt.bed.gz green tabix 0.15 refGene RefSeq →genes RefSeq genes GeneRegionTrack squish ˓<sup>→</sup> /home/docker/EDB\_demodata/anno/hg19/TxDb.Hsapiens. ˓<sup>→</sup>UCSC.hg19.refGene.sqlite mediumblue TxDb 0.1

<span id="page-16-0"></span>*[Back to top](#page-7-1)*

## **Navigating the Browse-R**

This section provides a tour of the capabilities of the EDB.

### **Select a dataset**

Pick a dataset. Click "make active dataset". If you don't see a dataset, add one (see section on adding dataset).

### **"Plot settings" panel**

The "Plot Settings" panel is the master panel to determine what region of the genome to view, how to bin/smooth/baseline samples, how to group/colour-code samples, and set axes.

Here are the current available options:

#### **Genome Location (left panel)**

After updating these values, click the refresh icon for changes to take effect.

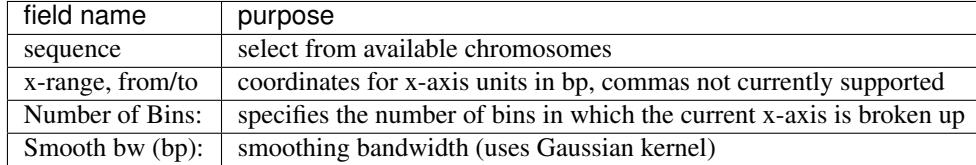

### **Data and Grouping**

Some of these options result in an automatic refresh. Manually refresh for other options.

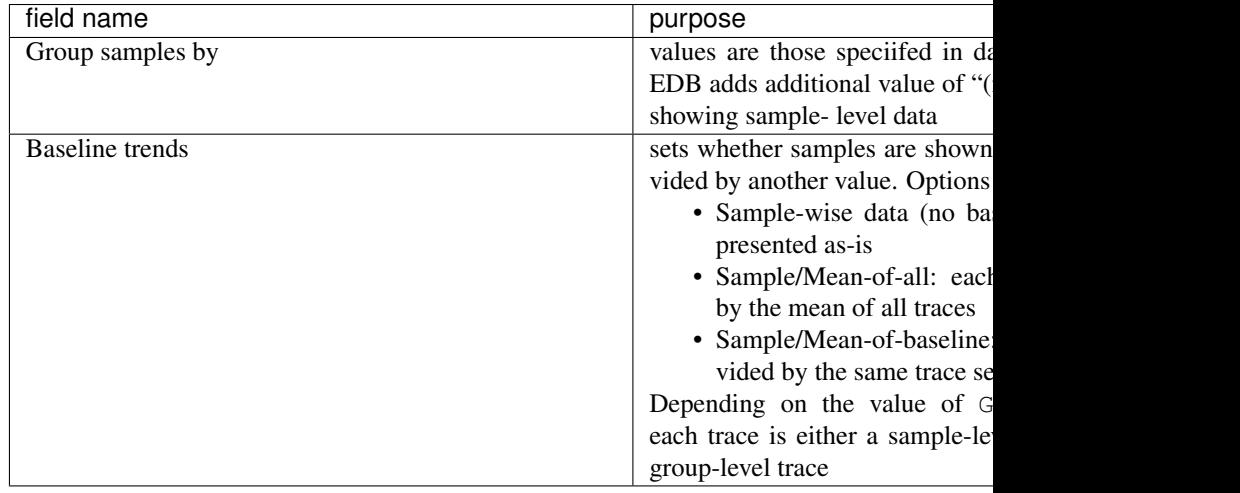

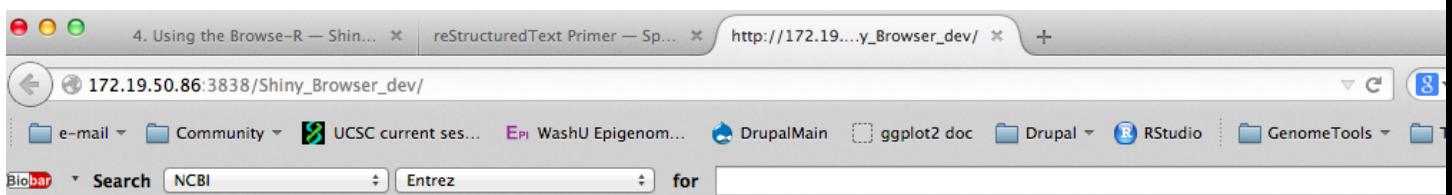

**MAKE ACTIVE DATASET** 

# Epigenome Data Browse-RR

### **STEP 1: Activate a dataset**

DNA Unmethylome: Human Brain and Sperm (mTAG technique)

Fig. 1.1: Select a dataset

### **Plot Options**

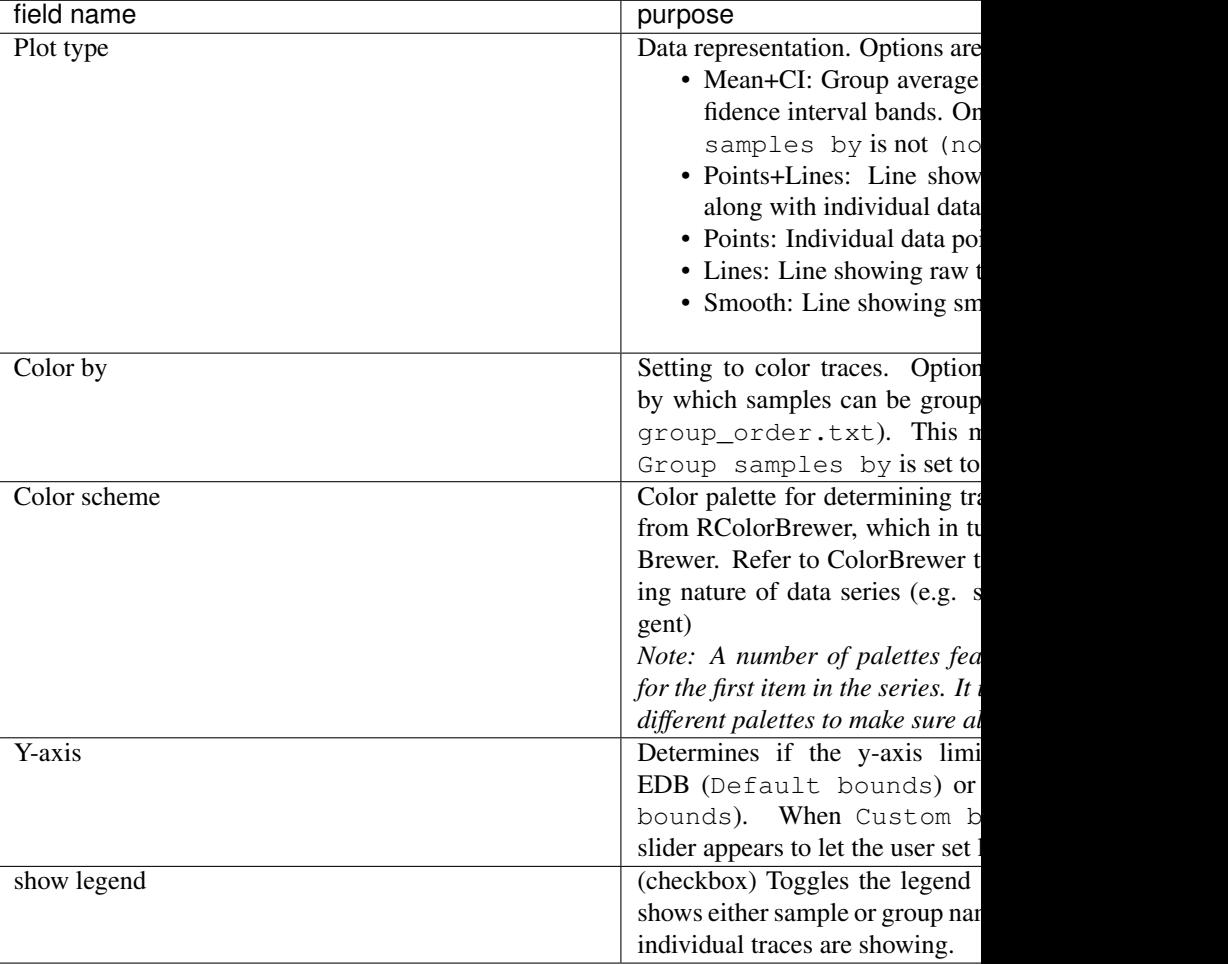

These changes result in an automatic refresh and a manual refresh should not be necessary.

### **Sample selector**

This panel provides a view of the *[sample phenotype table](#page-12-0)* as provided to EDB.

Rows can be sorted by any column, by clicking the column header at the top.

At present, the sample table only allows selecting of samples, and not deselection. This will change in future versions of EDB.

Samples can be selected using Ctrl-click (or Cmd+<space> in OS X). After selection, click the refresh icon to update the plot view.

### **Genome Annotation**

This panel shows a list of custom genome annotation available for the dataset genome. Refer to this section for instructions to *[add custom an-](#page-14-0)*

#### *[notation](#page-14-0)*.

*Note: The rendering of gene models by Gviz can slow down browser refreshes considerably. EDB automatically switches gene view from ''full'' to ''dense'' mode depending on width of viewed region. However, users are advised to turn on the gene models track, e.g. tracks like \*RefSeq genes*, only when coordinates are reasonably refined.\*

..\_add\_datatype:

### <span id="page-19-0"></span>**Extending Browse-R capabilities**

### **Add a datatype handler**

The Shiny Browse-R is easily customizable to show data from a new platform; all that is required is the addition of a platform-specific .R file in the code directory. For illustration, let us suppose we want to add a new datatype of 450K microarrays.

These steps will allow a new 'datatype' value to be specified in a *[dataset](#page-10-0) [config](#page-10-0)* file. In our example, let that datatype be "FourFiftyK".

- 1. Create FourFiftyK.R in the data\_types directory; the latter is at the same level with ui.R and server.R)
- 2. In FourFiftyK.R, create an R function, fetchData\_base() with the following signature:

```
fetchData_base <- function
\left(pheno, ##<<(data.frame) phenotype matrix
selRange, \# \ll (\text{GRanges})˓→range being viewed on browser [start,end] - length 1
bin_GR,
˓→ ##<<(GRanges) ranges of individual data bins
numBins, ##<<(integer) num. bins
aggFUN=mean ##<<(function) aggregating function
) {
        # fetch code goes here.
### (list with two keys):
### 1)
→coords: data.frame with three columns corresonding
˓→to the chromosome, start and end coordinate
### 2) values: sample-wise values. Row order should
˓→correspond to coords and column order to samples.
```
}

### **Current datatypes**

#### **bigwig**

Used for any datatype which can be represented with a single column containing a continuous value.

#### **BSseq**

Used for bisulfite-seq data. Usually has two columns, M and COV, which are combined into a %methylation over an arbitrary genomic interval (e.g. in 2Kb bins, or over a gene).

Example view of input file:

Custom columns are: # CHROM\_POS - columm # of sequence name in tabix file # START\_POS - columm # of position start in tabix file # END\_POS - column # of position end in tabix file # STRAND\_POS - column # of strand  $# M_POS - column #$  of num. methylated cytosine (M)  $#$ COV\_POS - column # of position coverage # minCov - minimum coverage to use

Computation is: (M/COV)

Future version will incorporate non-conversion rate subtraction capability.

Please send feedback to Shraddha [dot] Pai [at] camh [dot] ca. This website best viewed at 1280x800 resolution or better.